# LUVMIOX

SPACEAPPlications

# **User Manual**

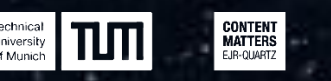

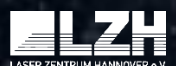

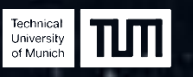

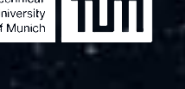

spaceapplications

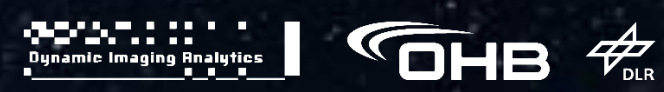

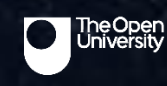

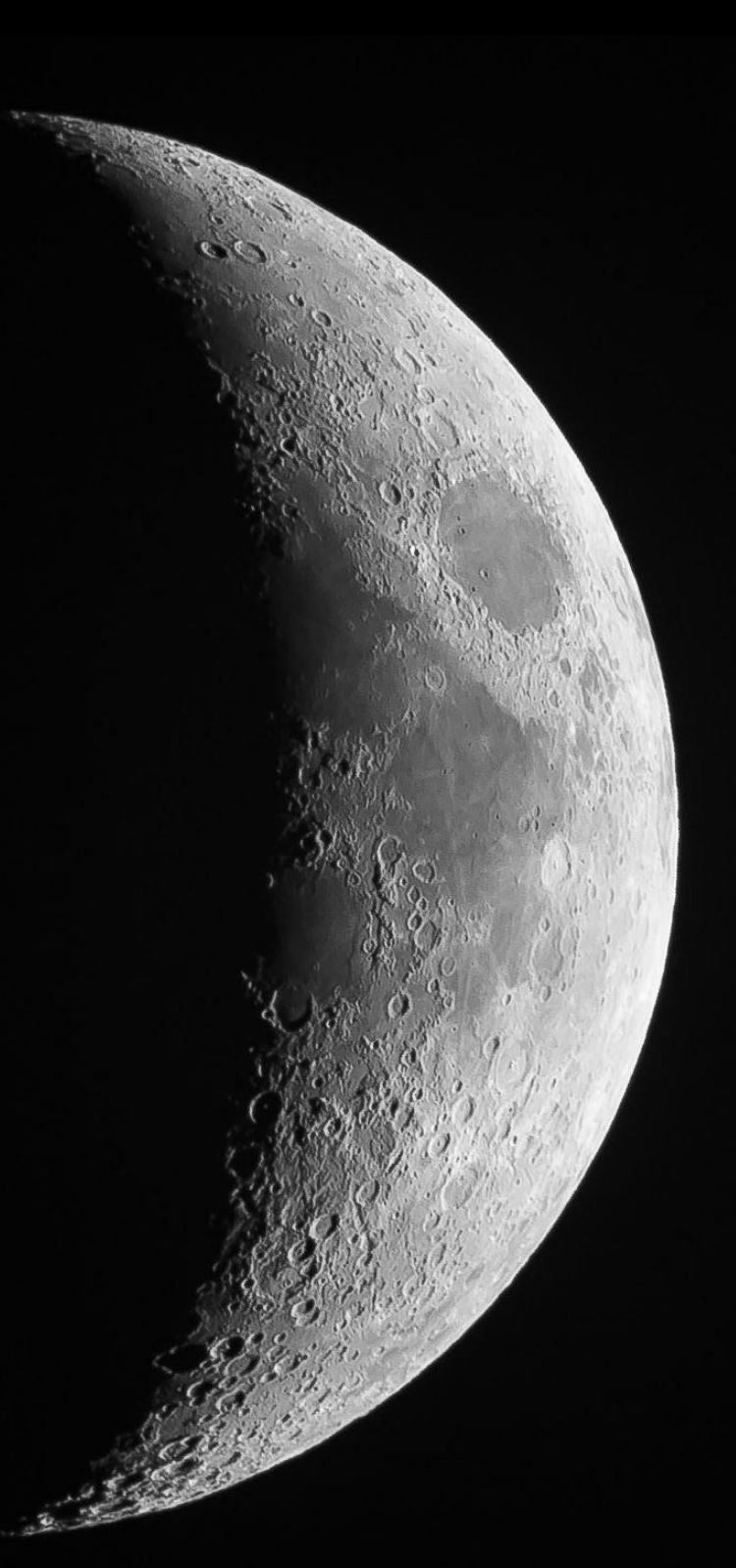

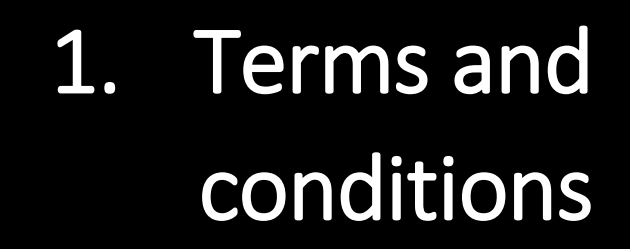

#### Disclaimer of Warranty.

There is no warranty for the program, to the extent permitted by applicable law. Except when otherwise stated in writing the copyright holders and/or other parties provide the program "as is" without warranty of any kind, either expressed or implied, including, but not limited to, the implied warranties of merchantability and fitness for a particular purpose. The entire risk as to the quality and performance of the program is with you.

#### Limitation of Liability.

In no event unless required by applicable law or agreed to in writing will any copyright holder be liable to you for damages including any general, special, incidental or consequential damages arising out of the use or inability to use the program (including but not limited to loss of data or data being rendered inaccurate or losses sustained by you or third parties or a failure of the program to operate with any other programs), even is such holder or other party has been advised of the possibility of such damages.

#### Interpretation of disclaimer of warranty and limitation of liability

If the disclaimer of warranty and limitation of liability provided above cannot be given local legal effect according to their terms, reviewing courts shall apply local law that most closely approximates an absolute waiver of all civil liability in connection with the program, unless a warranty or assumption of liability accompanies a copy of the program in return for a fee.

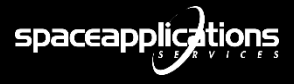

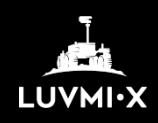

## 2. Requirements

#### Minimum requirements:

- Processor: Intel® Core™ i5-4590 or AMD FX™ 8350, equivalent or better.
- Graphics: NVIDIA® GeForce® GTX 970 or AMD Radeon ™ R9 290, equivalent or better.
- Memory: 4 GB RAM or more
- Operating system: Windows® 7, Windows® 8.1 or later, Windows® 10.
- Disk space : 1.25Gb

ĺ

ļ

i

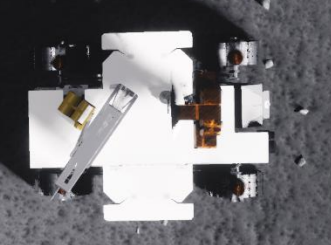

#### Recommended requirements:

- Processor: Quad-core Intel or AMD, 2.5 GHz or faster
- Graphics: NVIDIA GeForce GTX 1060, AMD Radeon R9 480 equivalent or better.
- Memory: 8 GB RAM or more
- Operating system: Windows® 10 64-bit.
- Disk space : 2Gb

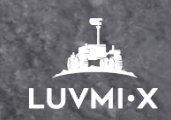

**spaceapplications** 

# 3. Installation guide

- 1. Decompress the game.
- 2. Double click on LUVMI-X.exe to launch the simulation.

A introductory cinematic will appear. Press "S" if you want to skip it.

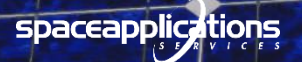

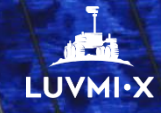

# 4. How to play

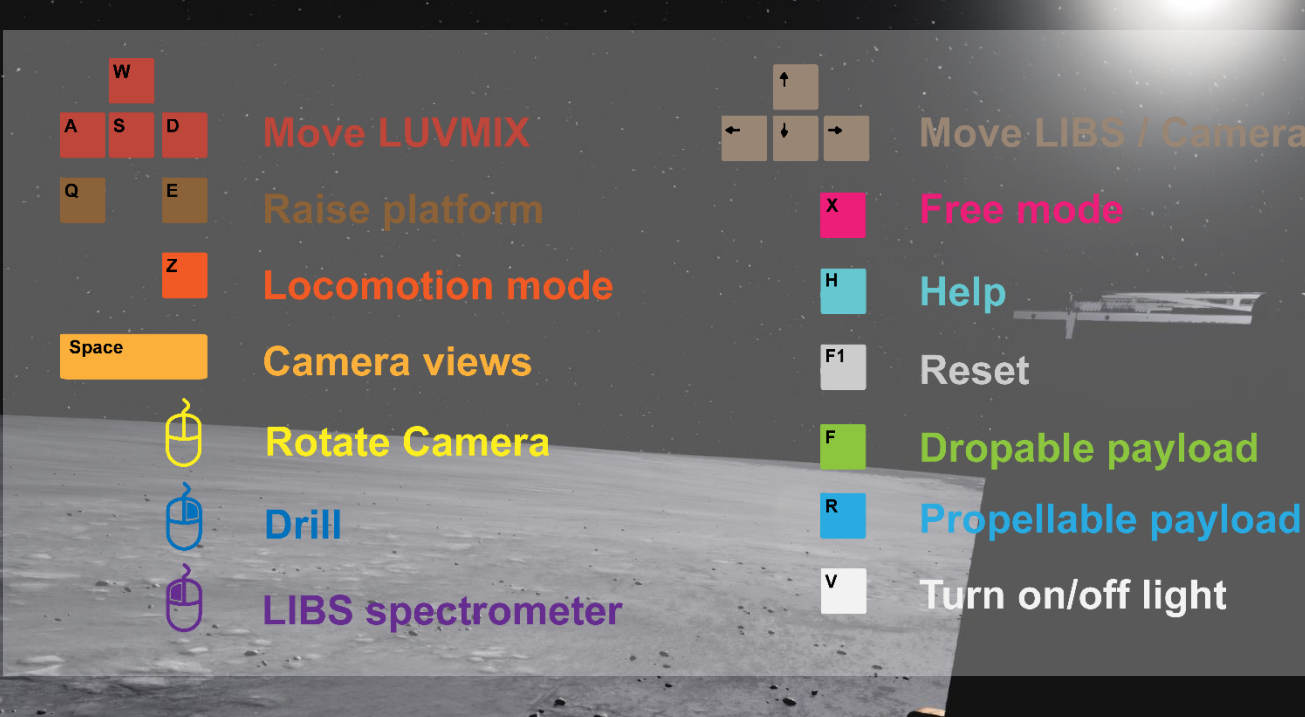

- Press "H" to hide or show the simulation controls. Use the mouse to rotate the camera and press SPACE to change the selected view.
- You can move LUVMI-X using the "W-A-S-D" keys.
- Change the locomotion mode by pressing "Z".
- If LUVMI-X is not moving, it is possible to:
	- o Raise or lower the platform using "Q-E".
	- o Perform a drill activity in the soil with the right mouse button.
- Press the left mouse button to activate the LIBS spectrometer and use the arrow keys to move it.
- Press "V" to turn on or off the regular lights.
- Use "F" to drop a payload in the ground and press it again to retrieve it back to the rover. Similarly, press "R" to propel a payload in a crater or other difficult-to-access areas.
- Press "X" to explore the moon landscape and "F1" to reset the simulation.

The LUVMI-X simulation is also compatible with Virtual Reality Headsets\*

\*Optimized for HTCP Vive Pro

.<br>Wa

**Si** 

spaceapplic, tions

LUVM

### 5. Challenges

The landscape developed in LUVMI-X is made by a real height map from the Moon. The rover will be firstly deployed in the predicted landing ellipse. You can move LUVMI-X and follow the designed traverse for the future lunar mission. It will be displayed by interactive arrows when looking at the sky in the simulation.

LUVMI-X is designed to access into Permanently Shadowed Regions (PSR). Select the best locomotion mode between Ackerman steering, Crab steering or Point-Turning to move efficiently in the ground. Use the lights to discover the secrets of the lunar landscape.

Some payloads in LUVMI-X are devised to be deployed in the ground. Use the droppable payload to simulate a long-duration environmental monitoring. You can retrieve it back to the rover when desired. Additionally, a propellable payload can be projected into otherwise inaccessible areas like craters.

Use the different views to move the LIBS spectrometer, perform drill operations in the ground or check the status of the rover with the onboard cameras.

**COMMANDER** 

For more information:<https://www.h2020-luvmi-x.eu/> Video: [https://youtu.be/A\\_2YbkNn-bE](https://youtu.be/A_2YbkNn-bE) 

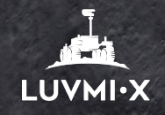

**spaceapplications**